# **INSCRIPTION EN MASTER MEEF À L'ISFEC NORMANDIE**

### **1. Allez sur la plateforme MONMASTER : monmaster.gouv.fr**

### **2. Tapez dans la barre de recherche "isfec normandie"**

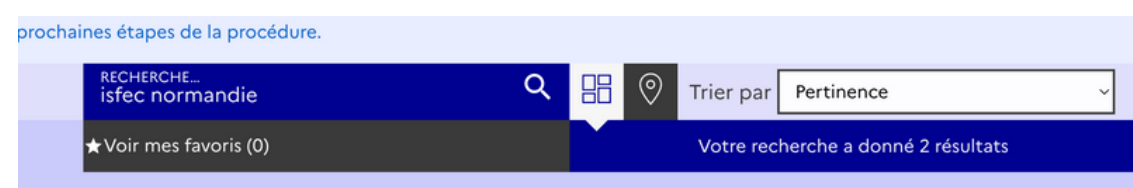

#### **3. Choisissez votre formation**

Cliquez sur "en savoir plus" dans l'un des deux encadrés affichés (en fonction du parcours souhaité) :

- 1er degré professeur des écoles
- 2nd degré professeur des collèges et lycées

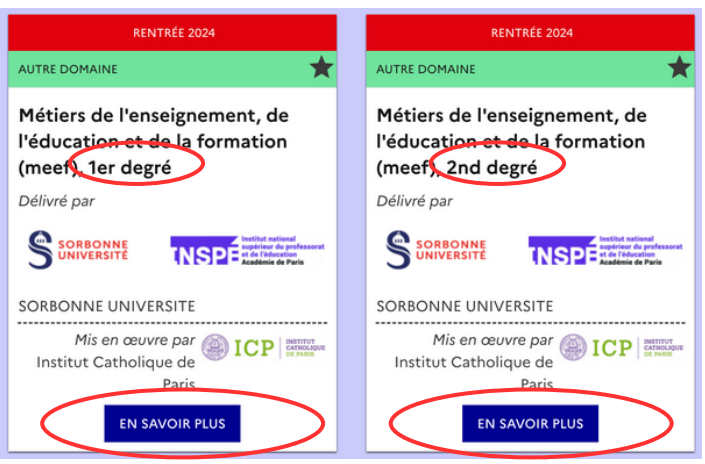

Vous trouverez alors toutes les modalités du Master MEEF Sorbonne délivré par l'ISFEC Normandie en relation avec l'Institut Catholique de Paris

## **4. Cliquez sur "je candidate" et inscrivez-vous**

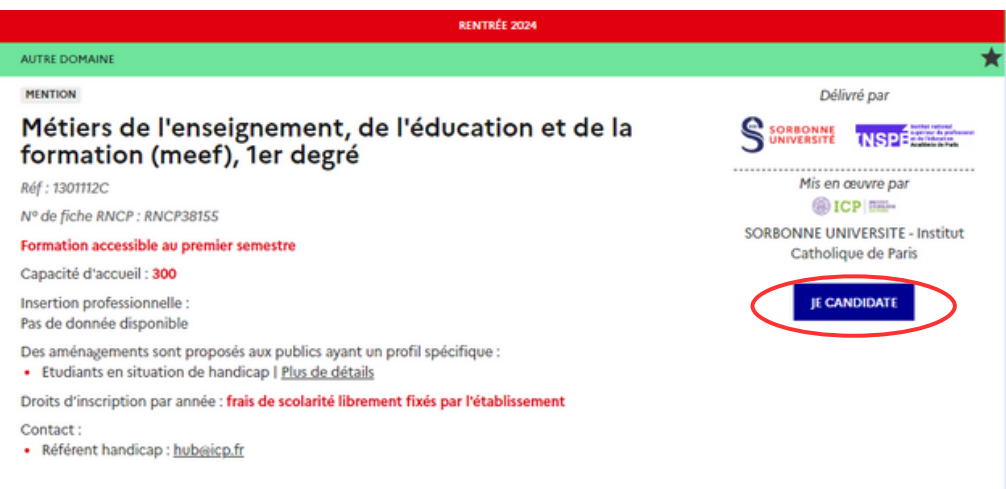